# **Oracle Patching 19c**

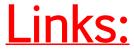

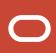

#### **Oracle Metalink Website:**

https://support.oracle.com/portal/

#### **Critical Patch Updates, Security Alerts and Bulletins**

https://www.oracle.com/in/security-alerts/

https://docs.oracle.com/en/engineered-systems/oracle-database-appliance/19.17/cmtrn/odapatches.html#GUID-CE9A339E-595B-45DC-889B-AE2F7187D64F

#### **Patching Overview practical document:**

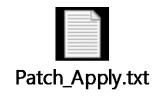

### Machine Compatibility

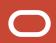

- 1. Install Oracle Virtual Machine
- 2. Install Oracle Linux OS 7.9
- 3. Install Oracle 19.3 Binaries
- 4. Download Oracle 19.15 RU Patch and OPatch utility software.
- 5. Minimum 13+ GB Space is required in /u01 filesystem.

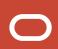

### **Database Patching**

**Database Patching** is done for fixing bugs and improving system performance. Patching co-managed (VMBD/BMDB/Exadata) databases are the responsibility of the user while applying patches to autonomous databases is done by the provider (Oracle).

- 1. Operating systems patches
- 2. Database Patching
- 3. Grid Infrastructure patching
- 4. Cloud tooling patching
- 5. Interim Patches

#### NOTE:

Interim patches are used to fix specific bugs for a particular customer.

These patches require a particular base release or patchset to be installed before they can be applied.

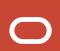

### Introduction to OPatch

OPatch consists of patching utilities that help ensure your Oracle software stays current and secure.

### The utilities are:

- ✓ **OPatch** → A Java-based utility that enables the application and rollback of patches to Oracle software.
- **✓** OPatchauto
- ✓ OPatchauto –binary → A patch application tool that applies a single patch on a selected Oracle home.

### **OPatchauto**:

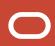

A patch orchestration tool that generates patching instructions specific to your target configuration and then uses OPatch to perform the patching operations without user intervention.

### Specifically, OPatchAuto can:

- ✓ Perform pre-patch checks.
- ✓ Apply the patch
- ✓ Start and stop the running servers.
- ✓ Perform post-patch checks.
- ✓ Roll back patches when patch deinstallation is required.

### Overview of the Patch Process

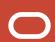

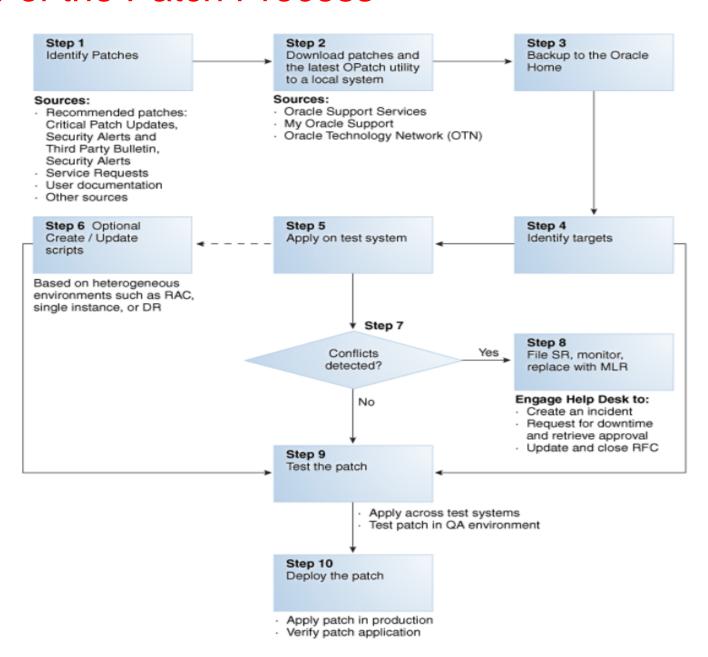

### Types of Oracle Patches

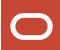

- Interim patches contain a single bug fix or a collection of bug fixes provided as required
- Interim patches for security bug fixes contain customer-specific security bug fixes
- Diagnostic patches intended to help diagnose or verify a fix or a collection of bug fixes
- Bundle Patch Updates (BPUs) a cumulative collection of fixes for a specific product or component
- Patch Set Updates (PSUs) a cumulative collection of high impact, low risk, and proven fixes for a specific product or component and Security Patch Updates
- Security Patch Updates (SPU) a cumulative collection of security bug fixes. SPUs were formerly known as Critical Patch Updates (CPU).
- **System Patch** contains several sub-patches in a format that can be used by OPatchAuto.
- Merge Label Request (MLR) a merge of two or more fixes. MLR creation requires a *label* for the new set of merged code and a Patch Set Exception

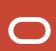

### Access the OPatch Utilities

OPatch - \$ORACLE\_HOME/OPatch/opatch

OPatchAuto - \$ORACLE\_HOME/opatch/opatchauto

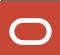

1. <u>list inventory details of patch.</u>

**\$ORACLE\_HOME/OPatch/opatch Isinventory** 

2. list patchsets applied:

**\$ORACLE\_HOME/OPatch/opatch Ispatches** 

3. Find opatch version:

**\$ORACLE\_HOME/OPatch/opatch version** 

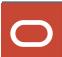

4. Find details of a particular patch(before applying):

\$ORACLE\_HOME/OPatch/opatch query -all {PATCH\_PATH}

\$ORACLE\_HOME/OPatch/opatch query -all /software/PSUPATCH/30089984

### 5. Apply a patch to RDBMS HOME:

-- You may need to shutdown the database and listener services:

cd /SOFTWARE/PSUPATCH/30089984 -- Go to the patch path:

\$ORACLE\_HOME/OPatch/opatch apply

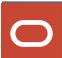

#### 6. Rollback an patch from RDBMS HOME:

\$ORACLE\_HOME/OPatch/opatch rollback -id [patch\_id] \$ORACLE\_HOME/OPatch/opatch rollback -id 30089984

### 7. Apply one off patch in grid\_home:

root # \$GI\_HOME/crs/install/rootcrs.sh -prepatch.

oracle\$ cd /SOFTWARE/PSUPATCH/30089984 -- Go to the patch path: oracle\$ \$GRID\_HOME/OPatch/opatch apply

root# \$GI\_HOME/crs/install/rootcrs.sh -postpatch

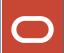

### 8. Check conflict against ORACLE\_HOME

- go to patch folder.

cd 27734982

[27734982]\$ \$ORACLE\_HOME/OPatch/opatch prereq CheckConflictAgainstOHWithDetail -ph ./

#### 9.Check whether active executables are running:

- go to patch folder.

cd 27734982

[27734982]\$ \$ORACLE HOME/OPatch/opatch prereq CheckActiveFilesAndExecutables -ph ./

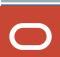

10.Opatch command using different inventory location:

\$ORACLE\_HOME/OPatch/opatch Isinventory -invPtrLoc /etc/orainv/orainventory

# **Oracle Patching 19c**

Completed

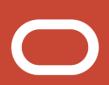